# **Das Lern-Management System (LMS) StudIP an der Universität Osnabrück**

### **Installation und Konfiguration, Monitoring und Benchmarking**

Frank.Elsner@rz.uni-osnabrueck.de

Version 1.0, September 2005

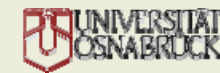

## Überblick über die Themen

- Hardware
- Betriebssystem
- Datenbank (MySQL) –Installaton/Konfiguration
- Web Server (Apache) und Skriptsprache PHP Installation/Konfiguration
- eLearning StudIP Installation/Konfiguration
- MySQL Monitoring
- Apache Monitoring
- Globales Monitoring
- Benchmarking
- Ausblick

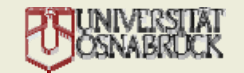

#### **Hardware**

## **Datenbank-Server**

### **Dell PowerEdge 2xxx**

### **# cat /proc/cpuinfo**

processor  $: 0$  (of  $0,1,2,3$ ) model name : Intel(R) Xeon(TM) CPU 2.40GHz cache size : 512 KB

#### **# cat /proc/meminfo** MemTotal: 3082448 kB (3 GB)

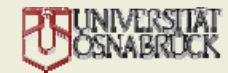

#### Hardware

## **Web-Server**

### **Dell PowerEdge 2xxx**

### **# cat /proc/cpuinfo**

processor : 0 (von 0,1,2,3) model name : Intel(R) Xeon(TM) CPU 2.80GHz cache size : 512 KB

## **# cat /proc/meminfo** MemTotal: 2055400 kB (2 GB)

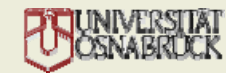

### Betriebssystem

#### **RedHat Enterprise Linux**

#### **# cat /etc/redhat-release**

Red Hat Enterprise Linux AS release 3 (Taroon Update 3)

#### **# uname -a**

Linux <xxx>.rz.uni-osnabrueck.de 2.4.21-20.0.1.ELsmp #1 SMP Wed Nov 24 20:34:01 EST 2004 i686 i686 i386 GNU/Linux

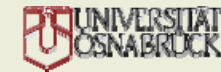

## MySQL – Verwendete Pakete

MySQL RPM Pakete von http://www.mysql.org

## **# rpm –qa | grep MySQL**

MySQL-server-4.0.21-0 MySQL-client-4.0.21-0 MySQL-Max-4.0.21-0

## **# /usr/sbin/mysqld-max –v**

/usr/sbin/mysqld-max Ver 4.0.21-Max for pc-linux on i686 (Official MySQL RPM)

Dateisystem auf eigener RAID5-Platte

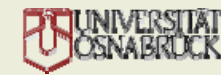

## MySQL – Konfiguration

## **MySQL Systemvariablen**

```
# cat /etc/my.cnf
```
[mysqld] # Store database files on own disk. datadir=/database/studip # Disable INNODB.skip-innodb # Disable locking. skip-locking # Set max. number of connections. # Set to httpd.conf: MaxClients + Overhead max\_connections=300

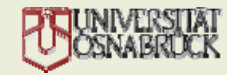

## MySQL – Konfiguration

## …(continued)

# Set global key buffer for MyISAM indexes.

- # This is the MOST important system variable.
- # Use 1/4 of available RAM or more.
- $key\_buffer = 512M$
- # Set global number for max. open tables.
- # Should be 2 x max connections or more.

```
table cache = 700
```
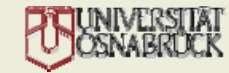

## Apache – Verwendete Pakete

### **Apache RPM Pakete über RedHat up2date**

## **# rpm –qa | grep httpd** redhat-config-httpd-1.1.0-4 httpd-2.0.46-44.ent

## **# /usr/sbin/httpd -V**

Server version: Apache/2.0.46

Server compiled with ....

-D APACHE\_MPM\_DIR="server/mpm/prefork" ...(more)...

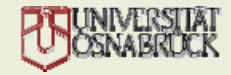

## Apache – Konfiguration

## Dateisystem auf eigener RAID5-Platte

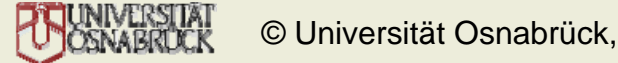

## Apache – Konfiguration

# cat /etc/httpd/conf/httpd.conf

ServerLimit 500<IfModule prefork.c> **StartServers** 8 MaxClients 250

</IfModule>...(more) ...

...

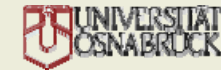

## Apache – Konfiguration

#### **PHP als Apache Modul**

# cat /etc/httpd/conf.d/php.conf

## **PHP Konfiguration**

# cat /etc/php.ini

...

...

…

**Spezielle PHP Konfiguration für StudIP** # cat /etc/httpd/conf.d/studip.conf

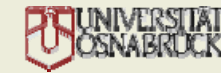

## StudIP – Verwendete Version

## StudIP für Universität Osnabrück

- aktuell: Versionsnummer: Stud.IP 1.1-OS-3; Download aus Subversion (SVN)
- ab 2006: Umstieg auf offizielles StudIP Release

Branches für:

- StudIP HTML-Seiten und PHP Skripte
- StudIP PHP Library

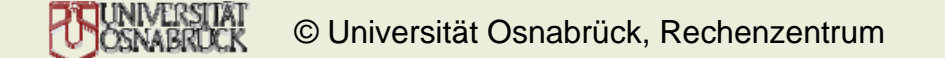

## StudIP – Konfiguration

...

# cat studip-phplib/local.inc

Upload von Dateien: MaxFileSize: 20 MBForbiddenFileTypes: \*.exe, \*.pif, ...

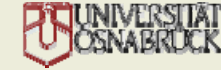

## **MySQL Administrator**

(Download: www.mysql.org)

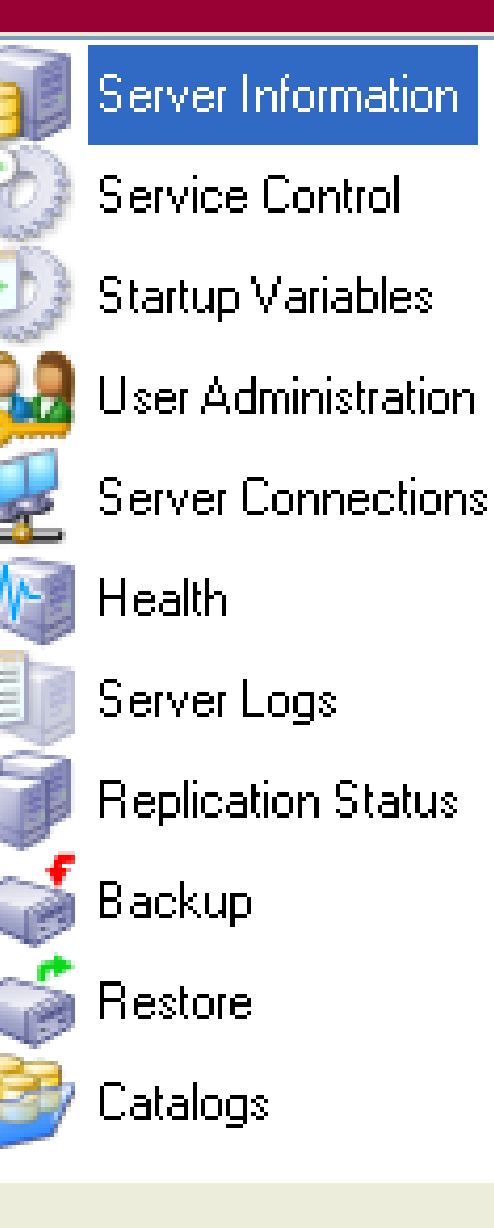

#### **MySQL Administrator > Health > Status Variables**

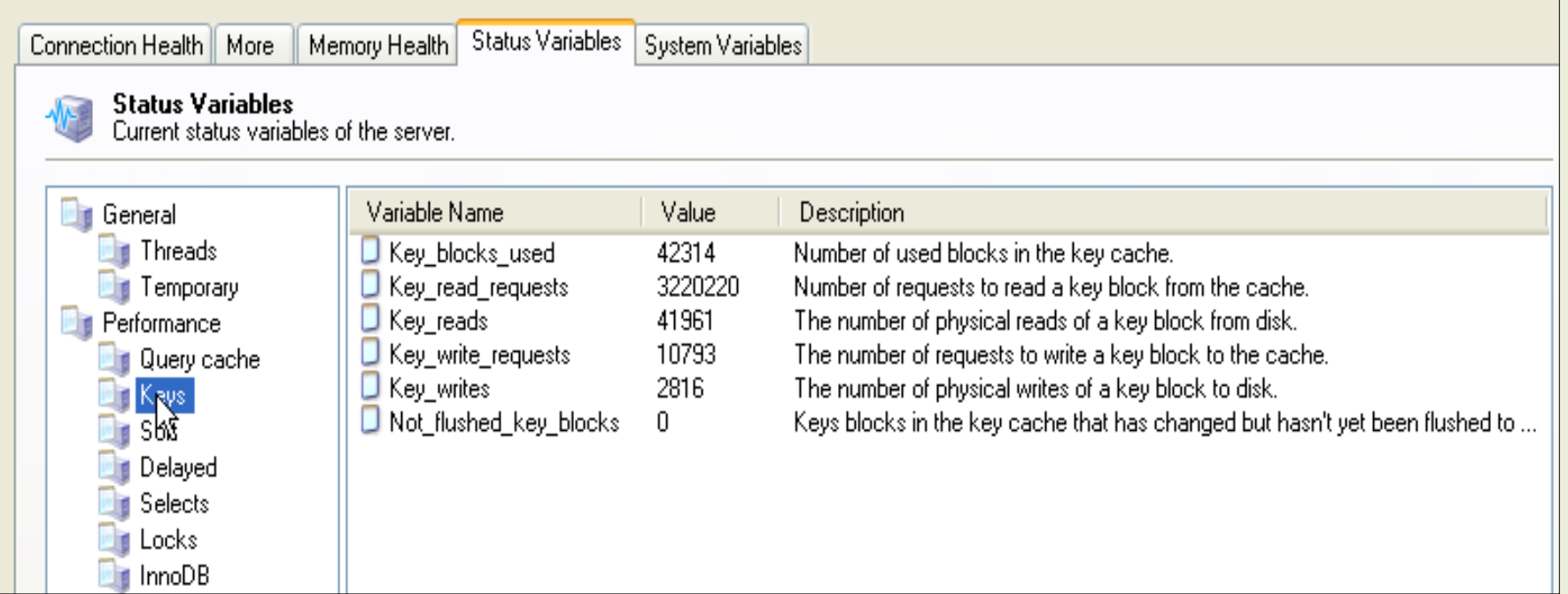

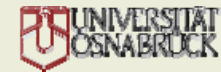

## **MySQL Administrator > Health > Memory Health**

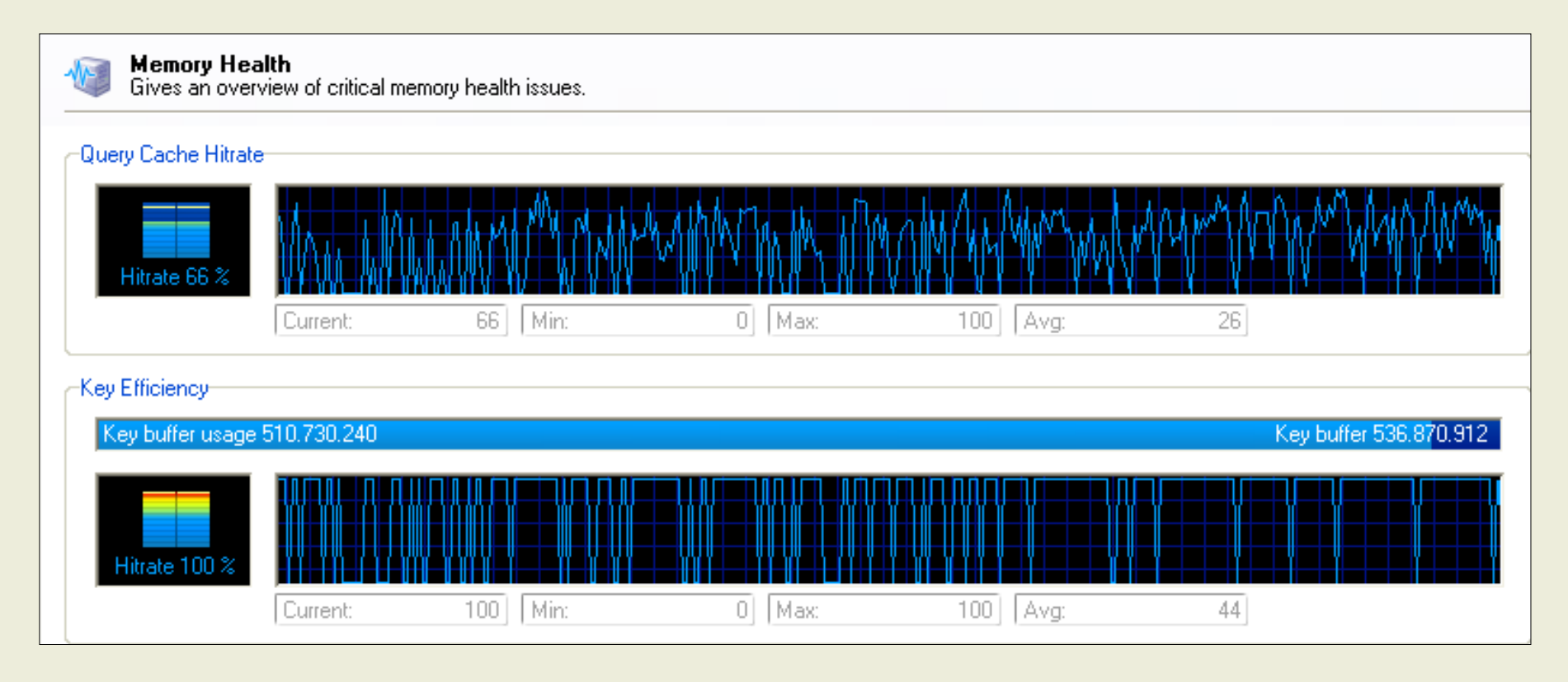

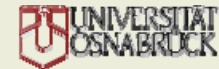

## **MySQL Administrator Beispiel: Key Buffer Usage**

Key buffer usage 44.659.712

Key buffer 536,870,912

## **Formel:**Value: [Key\_blocks\_used]\*[key\_cache\_block\_size] Max: [key\_buffer\_size]

#### **Erläuterung**:

In Formeln können alle Status- und System-Variablen verwendet werden.

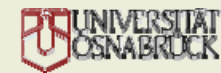

## **MySQL Administrator Beispiel: Key Buffer Hitrate**

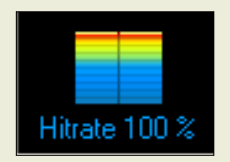

## **Formel:**

Value: 100-(^[Key\_reads]/^[Key\_read\_requests])\*100

#### **Erläuterung**:

Möglichst: key\_read\_requests / key\_reads > 1000 Anderfalls ist key\_buffer\_size zu klein.

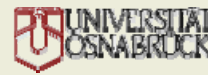

© Universität Osnabrück, Rechenzentrum

## **MySQL Administrator Selbst definiertes Beispiel: Connections**

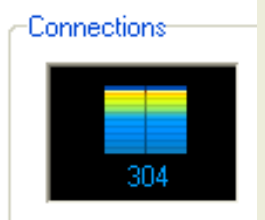

$$
(350-46=304)
$$

#### **Formel:**

Value: [max\_connections] - [Threads\_connected]

#### **Erläuterung**:

Möglichst genügend freie Verbindungen.

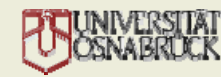

## **MySQL Administrator Selbst definiertes Beispiel: Table Locks**

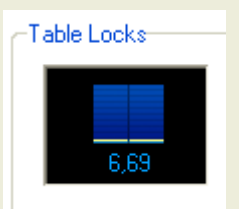

## **Formel:**

Value: [10000 \* [Table\_Locks\_Waited] / ([Table\_Locks\_Immediate]+1)

## **Erläuterung**:

Möglichst keine Waits. 10000 zu 1 okay.

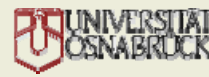

© Universität Osnabrück, Rechenzentrum

## **MySQL Administrator**

## **Weitere interessante Konstellationen von Status- und System-Variablen:**

- $\bullet$ Table\_cache, Open\_table, opened\_tables
- $\bullet$ Qcache\_hits, QCache\_inserts, [QCache\_not\_cached
- •… ???

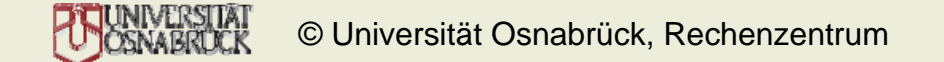

## **MySQL Slow Query Logging Aktivieren in MySQL Konfigurationsdatei**

#### **# cat /etc/my.cnf**

# Set time in seconds that makes up a long query. long\_query\_time=5 # Set log file name. log-slow-queries = /var/log/mysql/slow\_queries.log

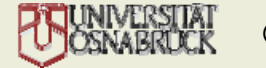

**MySQL Slow Query Logging Analysieren der Slow Query Log Datei**

**# mysqldumpslow -v -t=20 -s=at \ /var/log/mysql/slow\_queries.log | less**

Reading mysql slow query log from /var/log/mysql/slow\_queries.log Count: 5 Time=3.00s (15s) Lock=0.00s (0s) Rows=17921.8 (89609), root[root]@localhost SELECT /\*!N SQL\_NO\_CACHE \*/ \* FROM `active\_sessions` …(more)…

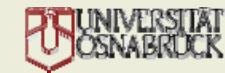

## Apache - Monitoring

## **Systemauslastung**

Kontrollieren von Memory und Swap Usage, I/O-Wait etc.

#### **# top**

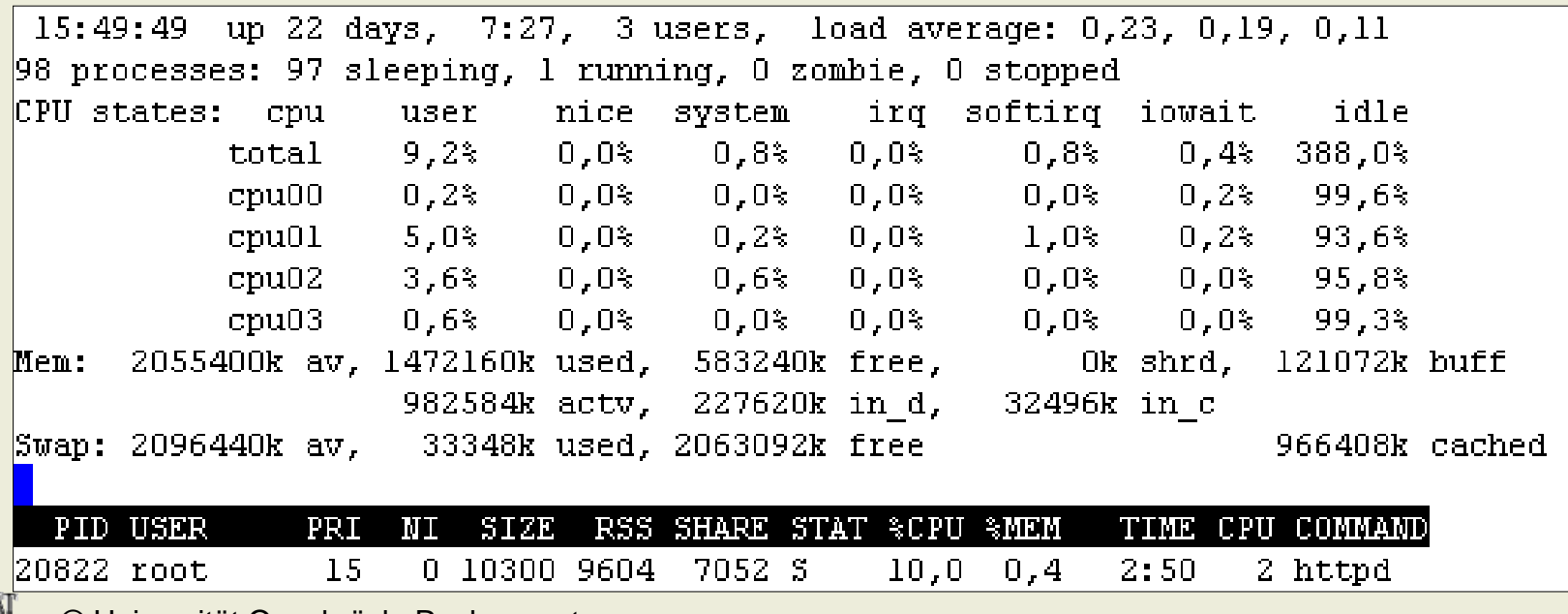

© Universität Osnabrück, Rechenzentrum

## Apache - Monitoring

## **Aktivieren von server-status (analog: server-info) # cat /etc/httpd/conf/httpd.conf**

# ExtendedStatus controls whether Apache will generate "full" # status) or just basic information. ExtendedStatus On<Location /server-status>SetHandler server-statusOrder deny,allow Deny from all Allow from <myhost.mydomain> </Location>

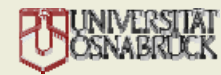

### Apache - Monitoring

**Server-Staus über Rechner myhost.mydomain https://studip.serv.uni-osnabrueck.de/server-status**

## Apache Server Status for studip.serv.uni-osnabrueck.de

Server Version: Apache/2.0.46 (Red Hat) mod perl/1.99 09 Perl/v5.8.0 DAV/2 PHP/4.3.9 mod python/3.0.3 Python/2.2.3 mod  $ss1/2.0.46$  OpenSSL/0.9.7a Server Built: Nov 5 2004 10:58:21

Current Time: Wednesday, 21-Sep-2005 16:55:25 CEST Restart Time: Wednesday, 21-Sep-2005 16:51:51 CEST Parent Server Generation: 0 Server uptime: 3 minutes 33 seconds Total accesses: 1058 - Total Traffic: 10.1 MB CPU Usage: u25.83 s1.82 cu.03 cs0 - 13% CPU load 4.97 requests/sec - 48.6 kB/second - 9.8 kB/request 1 requests currently being processed, 17 idle workers

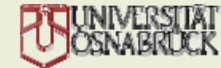

© Universität Osnabrück, Rechenzentrum

## Apache - Benchmarking

**httperf (oder Apache Benchmark [ab], ...)**

- **# /bin/httperf --port 80 --timeout 1 \**
	- **--num-conns 100 --rate 10 \**
	- **--server studip.serv.uni-osnabrueck.de**

```
Reply rate [replies/s]: min 10.0 avg 10.0 max 10.0 stddev 0.0 (1
   samples)
Reply time [ms]: response 26.5 transfer 0.1
Reply size [B]: header 568.0 content 1641.0 footer 0.0 (total 
  2209.0)
Reply status: 1xx=0 2xx=100 3xx=0 4xx=0 5xx=0...(more)...
```
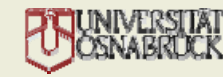

## Globales Monitoring

**Hobbit / BigBrother**

**# ps | grep /opt/bb**

/opt/bb/bin/bbrun -a /opt/bb/ext/bb-memory.sh # collects memory usage info /opt/bb/bin/bbrun -a /opt/bb/ext/netstat-bf.sh # collects network usage info

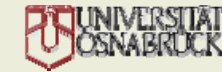

### Globales Monitoring

#### **Hobbit / BigBrother**

#### **Grafische Anzeige per WebBrowser**

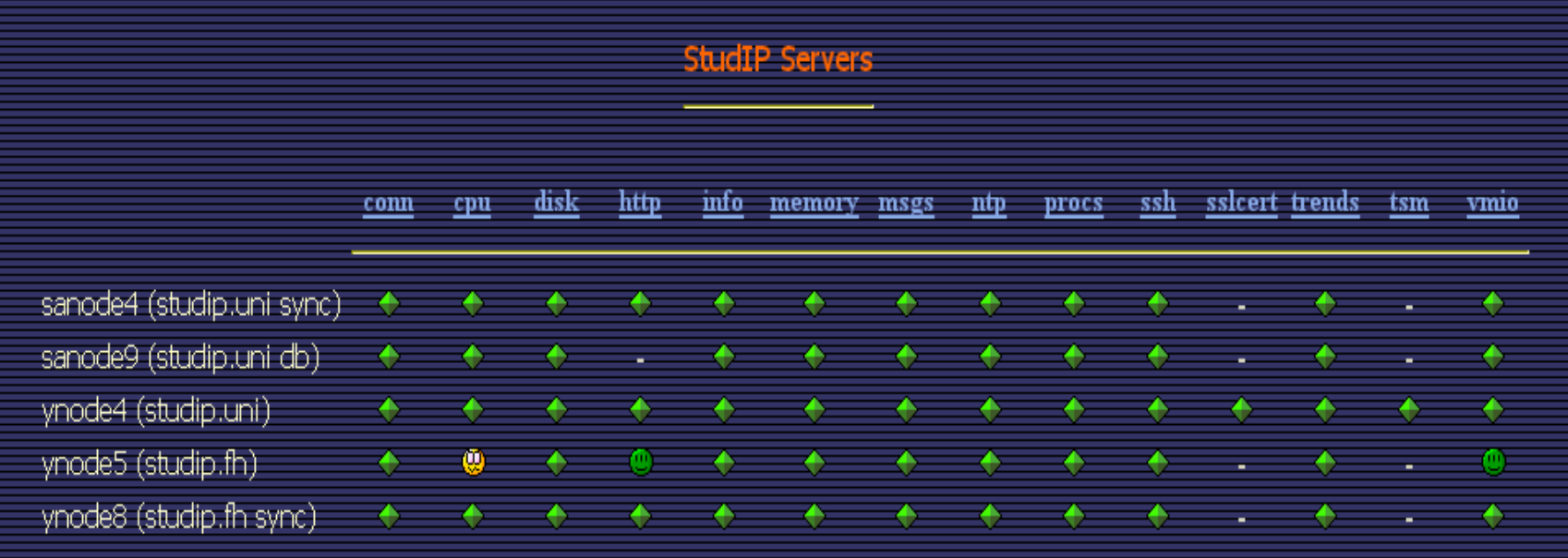

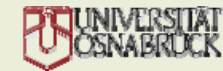

## Globales Monitoring

#### **Hobbit / BigBrother**

#### **Detailansicht CPU-Usage**

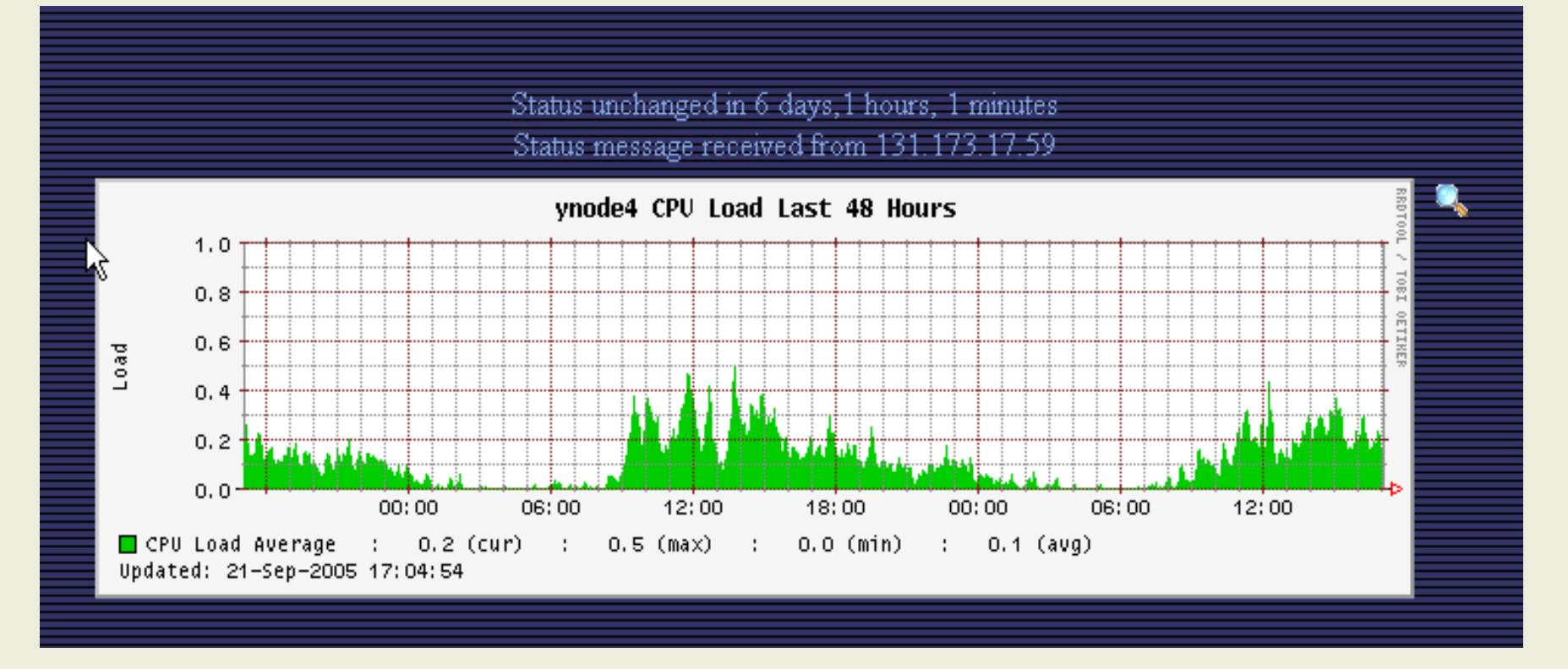

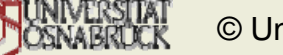

## Links - MySQL Administration and Tuning

- **MySQL Best Practices** http://dev.mysql.com/tech-resources/articles/mysql-administrator-bestpractices.html
- • **Optimizing the mysqld variables** http://www.databasejournal.com/features/mysql/article.php/3449511
- • **MySQL's Query Cache** http://www.databasejournal.com/features/mysql/article.php/3110171
- • **MySQL Administrator Manual** http://dev.mysql.com/doc/administrator/en/index.html
- • **MySQL Slow Query Log Analyzer** http://retards.org/projects/mysql/
- • **MySQL Administrator Review** http://www.databasejournal.com/features/mysql/article.php/3449511

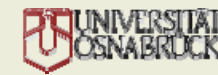

## Links - Apache Administration and Tuning

• **Tuning Apache and PHP for Speed on Unix** http://phplens.com/phpeverywhere/tuning-apache-php

## • **Apache Tuning**

http://www.mattwalsh.com/twiki/bin/view/Main/Apac heTuning

- **httperf homepage** http://www.hpl.hp.com/research/linux/httperf/
- **Apache Tuning**

http://h07.org/projects/apachetuning/

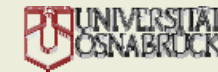

### Ausblick

- MySQL Replication (Master/Slave)
- MySQL Cluster
- WebServer Load Balancing
- PHP Compiler (Zend, ...)
- ... ?

Vielen Dank für Ihre Aufmerksamkeit!

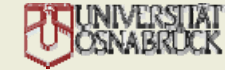